## 問 題

寸法にて寸法値の小数点以下が 0 の場合、表示されません。 (例:80.00 と表⽰させたいが 80 と表⽰されます。)

対象製品

V-nasClair・V-nas シリーズ 全般

## 回答

⼨法設定コマンドの[ゼロサプレス]機能を解除します。

## 操作手順

## 対象コマンド:

[V-nas 標準モード]:[設定]タブ−[作図]カテゴリ−『⼨法作図設定』コマンド

[V-nas クラシックモード]:『設定−作図-⼨法』コマンド

⼩数点以下が 0 の場合省略する機能が有効となっています。設定を変更して下さい。

- 1. 『設定−作図−寸法』コマンドを実行して下さい。
- 2. [標準・弧長・全長]タブや[角度]タブ等、該当の寸法タブをクリックして下さい。
- 3. [ゼロサプレス]チェックボックスのレ点を外して下さい。

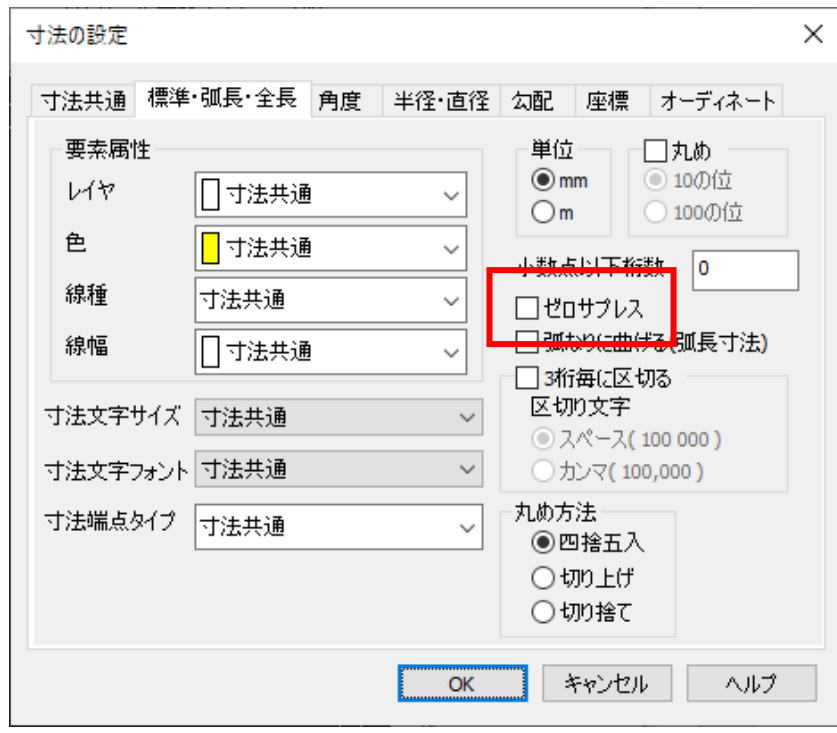

個人利用目的以外の利用、無断転載、複製を禁じます。 当社著作権について ( https://www.kts.co.jp/msg/cpyrighty.html) Copyright (C) KAWADA TECHNOSYSYTEM CO.LTD. All Rights Reserved.

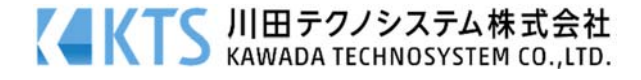